# Scheme による 3D 図形の構成的制作

古川 孝太郎 坂東 宜昭 糸山 克寿 吉井 和佳 奥乃 博

本稿では, LISP 系言語の一つである Scheme を用いた 3D 図形言語の設計と実装について述べる. 効率的にプログラ ミングを行う上で, 手続きやデータ構造などの抽象的な概念を正確に理解しておくことは重要である. プログラミン グの代表的な教科書 SICP (Structure and Interpretation of Computer Programs) においては, プログラムの階層構造を直 感的かつ視覚的に捉えることを目的として, Scheme を用いた平面図形構成のためのフレームワークである図形言語が 利用されてきた. 我々は Scheme 処理系として JAKLD を用い, オリジナルの図形言語に立体図形構成のための拡張を 加えた. さらにプログラムに記述された立体フラクタル図形を 3D プリンタを利用し実体化することで, プログラミン グ初学者が手続きとデータ構造を効果的に習得するための教材として利用した結果を報告する.

## 1 序論

本研究は, 京都大学工学部情報学科の開講科目「ア ルゴリズムとデータ構造入門」[25] のカリキュラム を改善し, 3D 図形, 特にフラクタル図形の構成と造型 を通した, 手続きとデータ構造の抽象化への理解の促 進を目的とする. プログラミング言語 Scheme [2] 上で 2D 図形を構成的, 再帰的に描画可能なフレームワー クである図形言語 [3] を取り扱い, これに 3D 図形の 構成と描画, 3D プリンタによる造型のための拡張を 加える. 実現したフレームワークを講義で取り入れ, 学生から随意課題として作品の提出を受けて, それを 造型したモデルとともにフィードバックを行う. 本研 究の成果物として, プログラムのソースコードを Web 上に公開する. *†*1

「アルゴリズムとデータ構造入門」は, 主に情報学 科に所属する一年生を対象とした, プログラミング の本質である手続き抽象化とデータ抽象化を学ぶこ とのできる講義である [24]. 教科書に SICP (Structure

and Interpretation of Computer Programming) [3] を用 い, Scheme プログラミングの実践を通して学習を進 める. このカリキュラムに含まれる図形言語は, 「線 分を描画する」や「図形を分割する」といったプリミ ティブな手続きの組合せによって複雑な図形を構成す ることが可能であるため, 手続きの呼出しを視覚的に 捉え, 再帰呼出しや階層化等の概念を直観的に学ぶこ とができる [21].

Scheme は LISP [13] 方言の一つであり, コンパクト な仕様と高い表現能力を兼ね備えたプログラミング 言語である. 高水準言語に属し, また対話的実行環境 を備えトライアルアンドエラーの開発スタイルを容 易とするために, プログラミング初学者にも学びやす く扱いやすい. そのため上記教科書の他にも優れた解 説書 [5, 7, 19] や処理系 [8, 9, 17] が数多く存在し, 教育 の現場でも多数取り入れられている [4, 11, 16]. 我々 は, SICP の内容に準拠し拡張性に富んだ処理系であ る JAKLD [23] を使用する.

本研究は, 図形言語の 3D 拡張とともに, その上で作 成した図形を 3D プリンタによって造型するためのイ ンタフェースも提供する. 3D プリンタは昨今大いに 注目を集めるデバイスであり, 可塑性樹脂を熱で溶か し平面形状を積層しながら立体形状を造型するもの が主流である. これはラピッドプロトタイピングのた

Koutarou Furukawa, Yoshiaki Bando, Katsutoshi Itoyama, Kazuyoshi Yoshii, Hiroshi G. Okuno, 京都大学大学院 情報 学研 究科, Graduate School of Informatics, Kyoto University.

*<sup>†</sup>*1 Github, https://github.com/vi-iv/jakld-3dcg

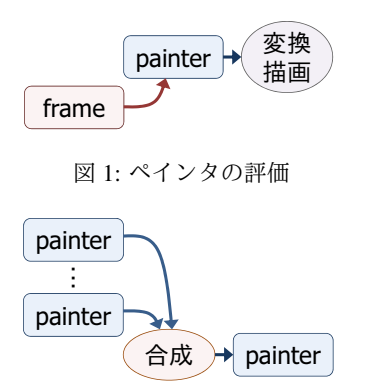

図 2: ペインタの順次評価による合成

めの主要なツールとして広く利用されている [6,22]. 従来の講義では平面図形の描画しかできなかったが, 作成した 3D 図形を実際に手に取ることのできるモデ ルとして実体化し学生へフィードバックを与えること で, そのプログラムの構造への理解を深めるとともに 講義内容の積極的な学習を促進する.

本稿は次の構成を取る. まず 2 節で図形言語の概要 について述べ, 3 節で本研究による図形言語の概念的 拡張と実装, 実現されたフレームワークの機能を説明 する. さらに 4 節で実際の講義における利用を取り上 げ, その結果を考察したのち, 5 節でまとめる.

## 2 図形言語の概要

本章では, 図形言語の概要について述べる. 図形言 語はペインタとフレームという二つの概念から構成 される. ペインタとは図形そのものであり, フレーム とともに評価することで図形を描画できる (図 1). ま た複数のペインタを順に評価することで, 図形を塗り 重ね合成することが可能である (図 2).

フレームとはペインタに対する座標変換である. す なわちペインタが評価される際, フレームは描画領域 を表すものとしてペインタの引数になり, ペインタの 表す図形はこの領域に合わせて変換され描画される. フレームは一次変換を表す二次正方行列と平行移動 を表す二次ベクトルの対と等価な情報を持つ. それら を A, b とすると, フレームによる変換は図形の各点が 式 (1) により移されることに等しい (図 3).

$$
(x',y')^{\mathrm{T}} = \mathbf{A}(x,y)^{\mathrm{T}} + \mathbf{b}
$$
 (1)

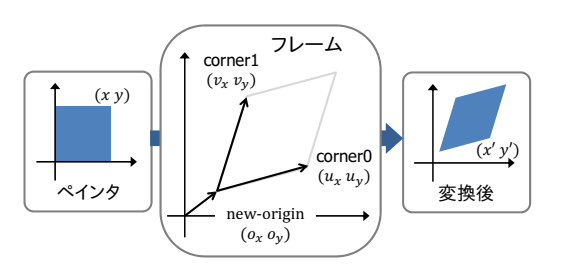

図 3: ペインタへのフレームの適用

具体的には次のように図形を構成することができ る. まずフレームを定義する.

( define \* frame \* ( make-frame ( make-vect 0.0 0.0) ( make-vect 1.0 0.0) ( make-vect 0.0 1.0)))

ここで make-vect は引数に座標を取り点の内部表現 を構成する手続きである. make-frame はフレームを 構成する手続きであり, 描画領域としての座標系の原 点と二軸上の各点を引数に取る. 次に頂点の情報から 線分や多角形のペインタを構成する.

```
( define * letterlambda *
  ( vertexes- > painter
    ( list ( make-vect 0.45 0.60)
           ( make-vect 0.25 0.20)
           ( make-vect 0.20 0.20)
           ( make-vect 0.20 0.10)
           ( make-vect 0.30 0.10)
           ( make-vect 0.50 0.50)
           ( make-vect 0.70 0.10)
           ( make-vect 0.80 0.10)
           ( make-vect 0.80 0.20)
           ( make-vect 0.75 0.20)
           ( make-vect 0.40 0.90)
           ( make-vect 0.30 0.90)
           ( make-vect 0.30 0.80)
           ( make-vect 0.35 0.80))
    #t ))
```
vertexes->painter は JAKLD の提供する手続きで あり, 頂点のリストから多角形ペインタを構成する. 第二引数は塗りつぶしの有無である. ここでペインタ \*letterlambda\* にフレーム \*frame\* を与えて評価 すると, \*letterlambda\* の表す図 4 の図形が描画さ れる. このフレームワーク上で再帰的にペインタを変 換し描画する手続きを定義すれば, square-limit と呼ば れるフラクタル図形が描画できる.

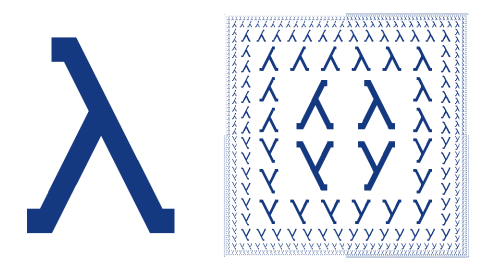

(a) \*letterlambda\* (b) square-limit

図 4: ペインタの再帰的描画

## 3 フレームワーク拡張の概要

本研究で実現するフレームワークは二つの機能から なる. 一つは既存の図形言語を 3D へ拡張して図形を 構成, 描画可能とする機能であり, もう一つは構成さ れた図形データを 3D プリンタの対応する形式へと変 換して出力する機能である. 以下の小節ではまず 3D コンピュータグラフィクスの導入と, 図形言語の 3D への拡張, さらに 3D プリンタのためのインタフェー スの詳細を順に述べる.

### 3.1 3D コンピュータグラフィクスの実装

3D コンピュータグラフィクスとは仮想的な立体物 を定義し, 現実に存在するかのように画像として表示 する技術である. この実現のためには一般に 3D モデ ルの構成 (モデリング) と, 描画 (レンダリング) の二つ の機能が必要であり, 本稿では前者について, フレーム ワークの提供する手続きの記述から 3D モデルデータ を構成する機能と定義し, 後者について, その 3D モデ ルデータを 2D 画像へと変換する機能と定義する (図 5). また 3D モデルは多面体であるとし, その表面の多 角形 (ポリゴン) の集合によって構成されるものとす る. 例えば図 6 に示すように, 仮想的な直方体を定義 する手続き make-cuboid にその立方体の座標や色な どの情報を与えたとき, 直方体を構成する六面の長方 形のポリゴン集合が得られるモデリング機能と, その 各長方形のポリゴンを, 視点の位置と方向によって定 義される平面 (スクリーン) 上に投影して得られる図 形を描画するレンダリング機能を実現する.

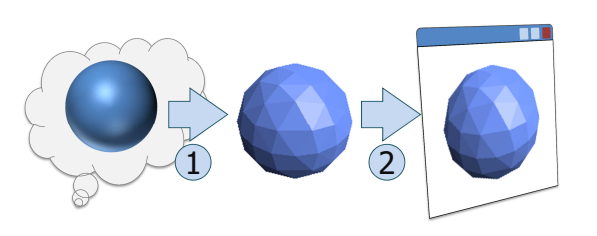

図 5: (1) モデリング, (2) レンダリング

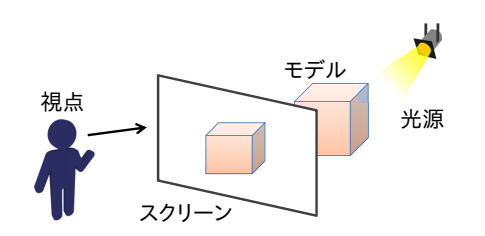

図 6: モデルのスクリーン上の像を計算

モデリングはいくつかのプリミティブな図形を構成 する手続きを提供し, その組合せによって多様な図形 を構成できるようにする. プリミティブな図形は引数 として与えられた情報から多面体の頂点を計算し, そ れらを結ぶ多角形の集合を作ることによってモデルを 与える. この際上図に示すように, 球体や回転体など の曲面を持つ図形についても表面上の点を適当にサ ンプリングし, その点を結んだ三角形の面からなる多 面体に近似する.

レンダリングは図 7 の五つの段階に分割できる. ま ず投影は, 各ポリゴンの形状の 3D から 2D への変換 である. 代表的な手法に平行投影と透視投影 [10] があ り, 前者は視点からの距離によらず大きさの変化しな い手法, 後者は距離が遠いほど大きさも小さくなる手 法である (図 8). 本研究ではより実際の物の見え方に 近い透視投影を採用し, 必要に応じて平行投影へ切り 替えられるようにした.

次にクリッピングであるが, これは視野範囲外に存 在するポリゴンを除き, 処理を軽減する段階である. 本研究では視点とともに視野範囲をユーザが定義可 能とし, 簡単化のためにその範囲外に存在する頂点を 持つポリゴンは全て描画しないものとした.

シェーディングは, 光の当たり方と物体の表面特性 によってポリゴンの色を変化させる段階である. これ

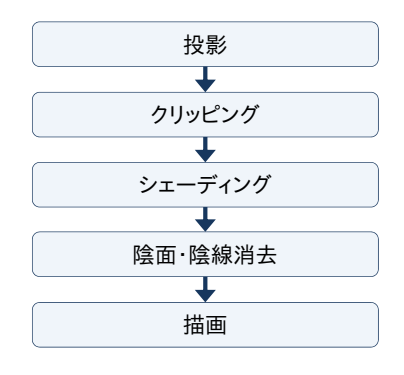

図 7: レンダリングの五つの段階

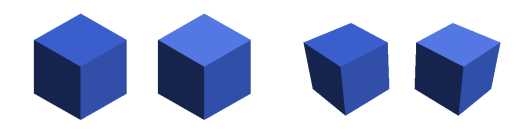

図 8: 平行投影と透視投影

は物体表面における光の反射をモデル化したシェー ディングモデルに基づいて行われる処理である. 本研 究では Phong の反射モデル [14] を採用し, このモデ ルに従って物体に照射される光線と表面特性に対する 物体の色を計算する. Phong の反射モデルは物体表面 の色を表す反射光を環境反射光, 拡散反射光, 鏡面反 射光の和として定義する. 点 p = (*x, y,z*) T における色 *I*<sup>p</sup> は式 (2) によって表される.

$$
I_{\mathbf{p}} = k_a i_a + \sum_{\text{links}} (k_d i_d I_{\mathbf{p}}^{\mathbf{T}} \mathbf{n}_{\mathbf{p}} + k_s i_s (\mathbf{r}_{\mathbf{p}}^{\mathbf{T}} \mathbf{v}_{\mathbf{p}})^{\alpha}) \tag{2}
$$

ここで *ka*, *kd*, *k<sup>s</sup>* が環境, 拡散, 鏡面の各反射光に対す る物体表面の特性, *ia*, *id*, *i<sup>s</sup>* が光源の特性であり, l<sup>p</sup> は pへ照射する光線の方向, np はポリゴンの法線, rp は 光線の反射方向, v<sup>p</sup> は p から視点への方向, そして <sup>α</sup> が輝度である. 各反射光の成分がモデルの色に寄与す る様子を図 9 に示す.

さらに陰面・陰線消去は, ポリゴン間の位置関係を もとに, 他のポリゴンに遮蔽されるポリゴンを見掛け 上で消去する段階である. いくつかの代表的な手法 があるが, 本研究では Z ソート法 [10] を採用する. Z ソート法は奥行きソート法とも呼ばれ, スクリーンか らの距離の遠いポリゴンを先に描画し近いものを後に

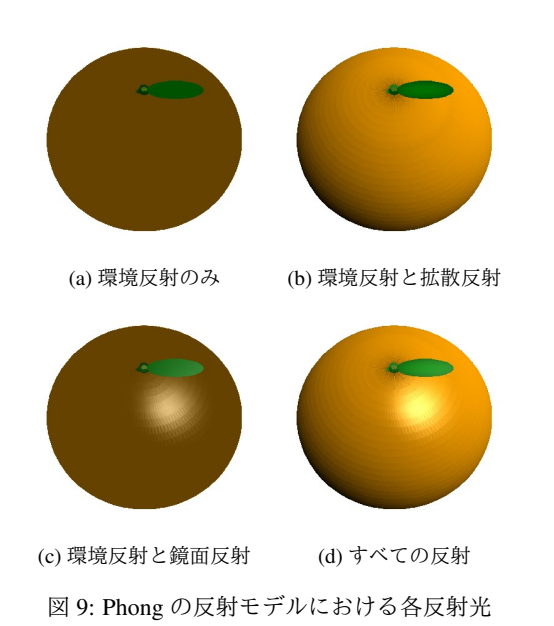

描画して上書きするという, 画家のアルゴリズムの具 体化である. スクリーン上の画素ごとでなく, ポリゴ ンごとに描画すればよい Z ソート法は, 後段の処理の 際にも 2D の多角形描画手続きを利用できるため実装 が簡易になり, 既存の 2D 図形言語とも親和性が高い.

以上の段階を経て得られるデータは, もとの 3D 図 形の各ポリゴンがスクリーン上に描画されるべき形 状と色に変換され, スクリーンからの距離によって降 順に並べられたものである. この変換後の各ポリゴン を描画することでレンダリングを終える.

#### 3. 2 図形言語の 3D 拡張

我々はモデリングをペインタ定義時に, レンダリング をペインタ評価時に機能するものとして実装する. モ デルはペインタの閉包内で保持しており, ペインタを 評価した時に図 10 に示すようにあらかじめ定義された 光源や視点, スクリーンをもとにして 3D 図形がどのよ うに描画されるべきかを計算し, segments->painter や vertexes->painter などの手続きを用いスクリー ン上の像を描画する. レンダリングのみペインタ評価 時に行うことで, ペインタの構成とそのフレームによ る変形のための手続きを容易に階層化でき, 図形言語 を自然に拡張することが可能となる. 以下では 3D モ デルを表すペインタを 3D ペインタと呼ぶものとする.

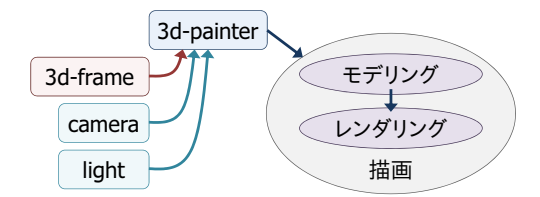

図 10: 3D ペインタ評価時の処理

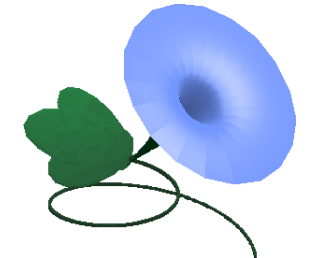

図 11: 3D ペインタの作例

3D ペインタ構成のために三つの手続きを提供す る. 多面体を構成する painter:polyhedron とペイ ンタにフレームを適用する painter:transform , 複 数の 3D ペインタの和を取る painter:union である. painter:polyhedron は引数としてポリゴンの反射特 性と頂点および面についての情報を取って多面体を描 画する 3D ペインタを構成する. painter:transform は引数としてペインタとフレームを取ってペインタを 変換する. 3D 図形言語におけるフレームは一次変換 を表す三次正方行列と平行移動を表す三次ベクトル からなり, それぞれ A, b とすると式 (3) によって表す ことができる.

$$
(x', y', z')^{\mathrm{T}} = \mathbf{A}(x, y, z)^{\mathrm{T}} + \mathbf{b}
$$
 (3)

painter:union は引数にペインタを取って, それら のポリゴンの集合和を持つ新しいペインタを返す.

上記三つの手続きを組み合わせることよって, 任意の 3D モデルを構成できる (図 11). 一方で 基本的な図形, 例えば直方体や球といった形状は あらかじめペインタ構成手続きとして定義して おくことで, ユーザはより本質的な部分の記述 に注力できるようになる。 よって我々は直方体 painter:cube, 球 painter:sphere, 円柱または円錐

painter:cylinder, 回転体 painter:revolution を 表すモデルを持ったペインタを得るための手続きを 定義する. 同様に基本的な変換, 例えば平行移動や拡 大縮小といった変換もあらかじめ定義しておく. こ れは平行移動 painter:translate, 拡大または縮小 painter:scale, 回転 painter:rotate を表す手続き である.

これらの手続きで具体的には次のようにして任意 のペインタを構成する. まず視点と光源を定義する.

## ( define \* camera \*

```
( make-camera '(12.0 12.0 12.0)
             '(-1.0 -1.0 -1.0)'(60.0 60.0 200.0)))
```

```
( define * lights *
  ( list ( make-parallel-light
        '(-1.0 -1.0 -1.0)(make-intensity 0.5 0.5 0.5))
```
ここで make-camera の第一引数は視点の位置, 第二 引数は方向, 第三引数は各軸方向についての視野範 囲である. make-parallel-light は平行光源を構成 する手続きであり, 光源の位置と特性を引数に取る. make-intensity は引数に環境反射, 拡散反射, 鏡面反 射の度合いを表す係数を取り, 光源の特性を返す. 次 にポリゴン表面の反射特性を定義する.

```
( define * attribute *
```

```
( make-attribute ( hex- > color # x000000 )
                 (hex->color#x4169E1)(hex->color#x4169E1)(hex->color #xffffff)
                 ( hex- > color # x000000 )
                 3))
```
反射特性は, 無光源状態での色, 環境反射, 拡散反射, 鏡面反射の各色, 発光色, および輝度を引数に取る make-attribute によって定義できる. hex->color は十六進数の色コードを内部表現に変換する手続き である. この条件の下でペインタを定義する.

```
( define * cube *
  ( painter : cube * attribute *
                  (2.0 2.0 20.0))( define * sphere *
  (painter: sphere * attribute* 10.0 2))
( define * union *
```
( painter: union \* cube\* \* sphere \*) )

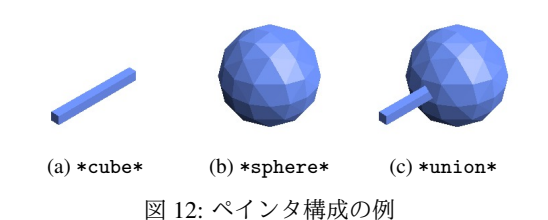

\*cube\* は直方体を表すペインタであり, 各辺が 2*.*0, 2*.*0, 20*.*0 の長さを持つ直方体を原点の位置に構成し ている. \*sphere\* は球を表すペインタであり, 半径 10*.*0 の球を原点位置に構成する. 第三引数の 2*.*0 は曲 面のポリゴン分割の細かさを表す値である. そして \*union\* は二つのペインタを合成したペインタであ る. これらのペインタを評価した結果が図 12 である. 特に \*union\* では painter:union によってポリゴン 間の前後関係が解決されていることがわかる.

同様にしてフラクタル図形を構成する. フラクタル 図形の構成には最小単位をなす図形と親子関係とい う二点に注目する必要がある. 最小単位をなす図形 とは再帰呼出しが上限回数に達した際に呼び出され る図形であり, 親子関係とは再帰呼出しする側の手続 きと, される側の手続きの間の関係である. 例として Sierpinski の三角錐 [18] と呼ばれるフラクタル図形を 考える. まず最小単位を三角錐とし, 親子関係は親の 三角錐に対してその四つの頂点の位置に子供の三角錐 が配置されるものとする. 構成された結果を図 13 に 示す. 以上のように図形言語を拡張することで, 階層 的, 再帰的な 3D 図形の構成が可能となる.

## 3.3 3D プリンタのためのインタフェース

手に取れるモデルとして手続きとデータの抽象化や 階層化への理解を促すため, 構成した 3D モデルデー タを 3D プリンタによって造型するインタフェース を提供する. これは Scheme 上での 3D モデルデータ をオープンソースソフトウェア OpenSCAD [12] のス クリプトへと変換するものであり, 同ソフトウェアを 用いてデファクトスタンダードなモデル形式の STL (STereoLithography) [1] データへ変換する. 著者らの 研究室では 3D プリンタとして uPrint SE [20] を導入 しており, STL データからモデルを造型できる.

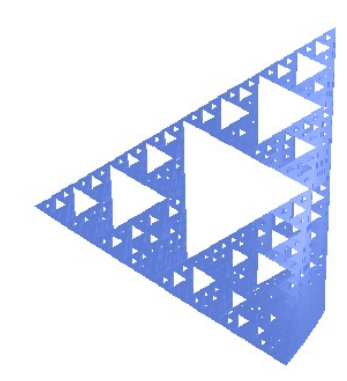

図 13: Sierpinski の三角錐の構成

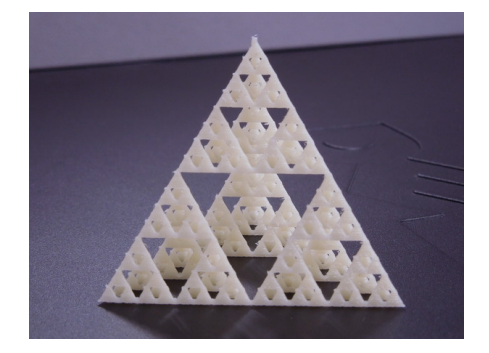

図 14: Sierpinski の三角錐の造型

本フレームワークで提供する手続きは, 同様の機能 を持つ関数が OpenSCAD スクリプトでも提供されて おり, 3D モデルの内部表現を対応する関数へ変換す るだけでよい. 直前に描画したペインタについて, 以 下の手続きを評価するとファイルとして出力される.

( export " exported . scad " ' scad )

変換後のファイルを用いて 3D プリンタでモデルを 造型する. 上記の Sierpinski の三角錐を造型した結果 を図 14 に示す.

## 4 3D 図形言語の講義への導入

本節では実現した 3D 図形言語を講義に用いた概要 を述べる. 本講義では毎年学生に 2D 図形言語の作品 提出を必須課題として課している. これに加え随意課 題として, 本フレームワークにより作成した 3D モデ

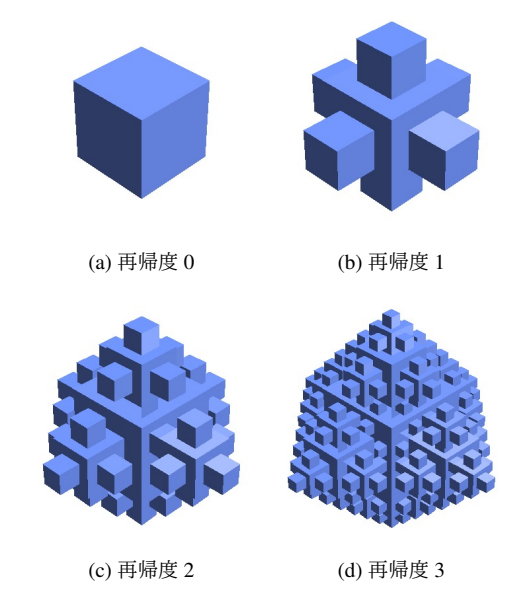

図 15: 提出作品のフラクタル図形

ルの提出を受け付けた. 提出を受けた図形はフラクタ ル, 空間充填曲線, ダイヤモンド様の形状など様々で あり, それぞれについてデータを変換し, 3D プリンタ でモデルを造型した.

このうち図 15 のフラクタル図形を紹介する. これ は最小単位を立方体とし, 親子関係として親の立方体 の六つの面の中心にそれぞれ子の立方体を接して配 置する構造を取る. すなわち再帰度が 0 の場合は立方 体であり, 1 の場合は大小の立方体がそれぞれ 1 個と 6 個, 2 の場合は大中小の立方体がそれぞれ 1 個, 6 個, 30 個というように, 立方体が増加していく. 造型した 結果は図 15 である.

また講義に対するアンケートにおいて, 「おもしろ く, ぜひ挑戦したい」「3D 画像をテキストベースで描 くことができ驚いた」といった多数の好意的な感想 や, 「Scheme と 3D コンピュータグラフィクスが関連 し, さらに 3D プリンタの活用へ発展しているのが興 味深い」という旨の, 3D コンピュータグラフィクスの 黎明期に LISP が利用されていた経緯 [15] を意識して いるであろう感想を受け取った. 以上から本フレーム ワークの利用により, 3D 図形の構成を通して手続き とデータ構造の抽象化についての理解を深め, プログ ラム作成のための基本となる技術力の向上が期待で

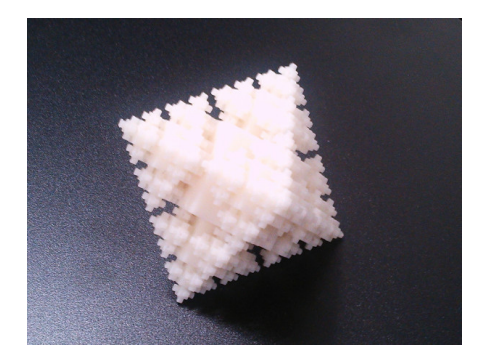

図 16: 造型した作品

きると言える. また画像という目に見える結果を出力 し, 3D プリンタにより手に取ることのできるモデル を造型することで, より学生の興味を惹き講義に対す る積極性を増すことができた.

# 5 結論

本研究は講義の補助教材として, Scheme 上で 2D 図 形を構成, 描画するフレームワークである図形言語を 拡張し, 3D 図形の構成と 3D プリンタによる造型を 可能とした. ペインタというモジュール化された図形 構成手続きを利用して, 対応する図形を目で見, 手に 取って確認し, プログラム構築のための基盤的な素養 としての手続き抽象化とデータ抽象化の理解を支援 すること, および学生の講義内容の積極的な学習を促 すことを目的とした. 図形言語の拡張は既存のものと の統合性が取れるよう注意し, モデリングとレンダリ ングを内包するペインタ構成機能, さらに内部表現か ら外部スクリプトへの変換の機能を実装した. 実現し た 3D 図形言語を実際に講義で使用し, 課題の提出や アンケートによって学生からの良好な反応を受け取 り, その有効性を確認した.

### 謝辞

本研究の一部は科研費 24220006 の補助を受けた. また本稿中の図 15,16 として紹介した 3D 図形は受講 生の枡井啓貴君による作品である.

#### 参 考 文 献

- [ 1 ] 3D Systems, I.: Stereolithography Interface Specification, Technical report, 3D Systems, Inc., Valencia, CA, USA, June 1988.
- [ 2 ] Ableson, H., Dybvig, R. K., Haynes, C. T., Rozas, G. J., Adams IV, N. I., Friedman, D. P., Kohlbecker, E., Steele Jr., G. L., Bartley, D. H., Halstead, R., Oxley, D., Sussman, G. J., Brooks, G., Hanson, C., Pitman, K. M., and Wand, M.: The Revised5 Report on the Algorithmic Language Scheme, *Higher-Order and Symbolic Computation*, Vol. 11, No. 1(1998), pp. 7–105.
- [ 3 ] Ableson, H., Sussman, G. J., and Sussman, J.: *Structure and Interpretation of Computer Programs*, The MIT press, Cambridge, MA, USA, second edition, July 1996.
- [ 4 ] Berman, A. M.: Does Scheme Enhance an Introductory Programming Course?: Some Preliminary Empirical Results, *SIGPLAN Notices*, Vol. 29, No. 2(1994), pp. 44–48.
- [ 5 ] Dybvig, R. K.: *The Scheme Programming Language*, The MIT Press, Cambridge, MA, USA, fourth edition, July 2009.
- [ 6 ] Evans, B.: *Practical 3D Printers: The Science and Art of 3D Printing*, Apress, Berkely, CA, USA, August 2012.
- [ 7 ] Ferguson, I.: *The Schemer's guide*, Schemers Inc., Fort Lauderdale, FL, USA, second edition, January 1997.
- [ 8 ] Flatt, M., Findler, R. B., and PLT: Guide: PLT Scheme, Technical report, PLT Scheme Inc., April 2010.
- [ 9 ] Hanson, C.: MIT Scheme Reference Manual, Technical report, Massachusetts Institute of Technology, Cambridge, MA, USA, January 1991.
- [10] Hearn, D. and Baker, M. P.: *Computer Graphics*, Prentice Hall, Upper Saddle River, NJ, USA, April 1994.
- [11] Inc., S.: Schemers Inc., July 2009. http://www. eimacs.com/schemers.htm.
- [12] Kintel, M. and Wolf, C.: OpenSCAD The Programmers Solid 3D CAD Modeller, July 2014. http://www. openscad.org/.
- [13] McCarthy, J.: Recursive Functions of Symbolic Expressions and Their Computation by Machine, Part I, *Commu-*

*nications of the ACM*, Vol. 3, No. 4(1960), pp. 184–195.

- [14] Phong, B. T.: Illumination for computer generated pictures, *Communications of the ACM*, Vol. 18, No. 6(1975), pp. 311–317.
- [15] Reynolds, C. W.: Computer Animation with Scripts and Actors, *SIGGRAPH Comput. Graph.*, Vol. 16, No. 3(1982), pp. 289–296.
- [16] Riehl, A. M., Friedman, D. P., Harvey, B., Kaplan, S., Salter, R., and Springer, G.: Using SCHEME in the Introductory Computer Science Curriculum (Abstract), *SIGCSE Bull.*, Vol. 25, No. 1(1993), pp. 288.
- [17] Shiro, K.: Gauche A Scheme Implementation, July 2014. http://practical-scheme.net/gauche/.
- [18] Sierpiski, W.: Sur une courbe dont tout point est un point de ramification, *Compte Rendus hebdomadaires des sance de l'Acadmie des Science de Paris*, Vol. 160, No. 1(1915), pp. 302–305.
- [19] Springer, G. and Friedman, D. P.: *Scheme and the Art of Programming*, The MIT Press, Cambridge, MA, USA, October 1989.
- [20] Stratasys Ltd.: uPrint SE 3D Printer Pack for 3D Modeling — Stratasys, July 2014. http://www.stratasys. com/3d-printers/idea-series/uprint-se.
- [21] 和田英一: Haskell プログラミング 関数画家, 情報処 理, Vol. 46, No. 10(2005), pp. 1163–1171.
- [22] 経済産業省 大臣官房 政策評価広報課: 3D PRINTER にできること, 経済産業ジャーナル, (2013). http:// www.meti.go.jp/publication/data/2013\_08.html.
- [23] 湯淺太一: Java アプリケーション組み込み用の Lisp ドライバ, 情報処理学会論文誌*.* プログラミング, Vol. 44, No. 4(2003), pp. 1–16.
- [24] 湯淺太一, 奥乃博, 尾形哲也: 京大における Lisp を使っ たプログラミング教育, 情報処理, Vol. 52, No. 9(2011), pp. 1191–1194.
- [25] 奥乃博, 馬谷誠二, 糸山克寿: Syllabus 京都大学 工学部, April 2013. http://www.t.kyoto-u.ac.jp/ syllabus-s/?mode=subject&lang=ja&year=2013&b= 6&c=91150.